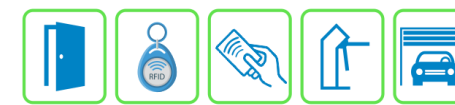

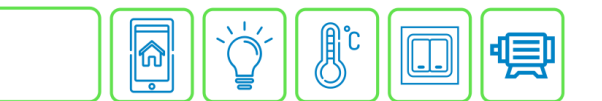

## **Configuração do Controle de Áreas**

Este manual descreve a configuração do Controle de Áreas no Módulo Acesso Programável. O Controle de Áreas permite controlar áreas restringindo o acesso através de créditos, podendo ser recarregados automaticamente e/ou cumulativos, assim limitando a quantidade de entrada dos usuários a determinada área. O crédito pode ser ajustado manualmente no cadastro do usuário.

## **Etapa 1)**

Com o software do Módulo Acesso aberto, clique em Config. Avançadas → Controle de Áreas → Cadastrar, conforme imagem abaixo:

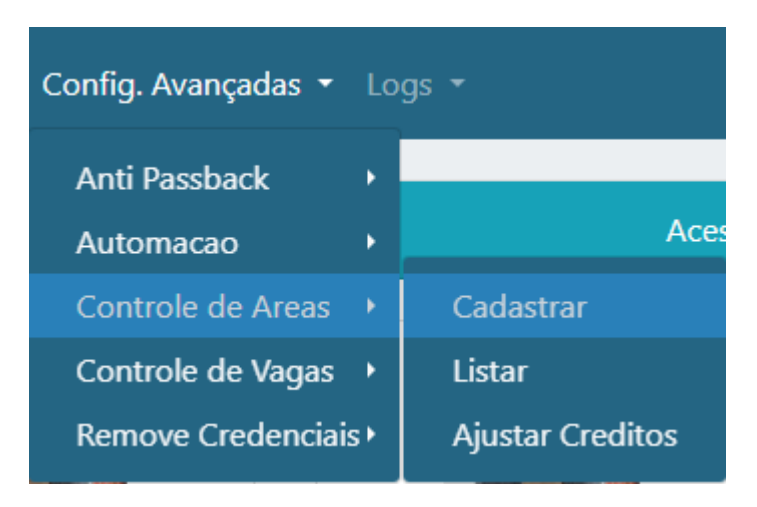

## **Etapa 2)**

Logo após, preencha corretamente os campos e (se necessário) use as opções para incrementar as regras desta função:

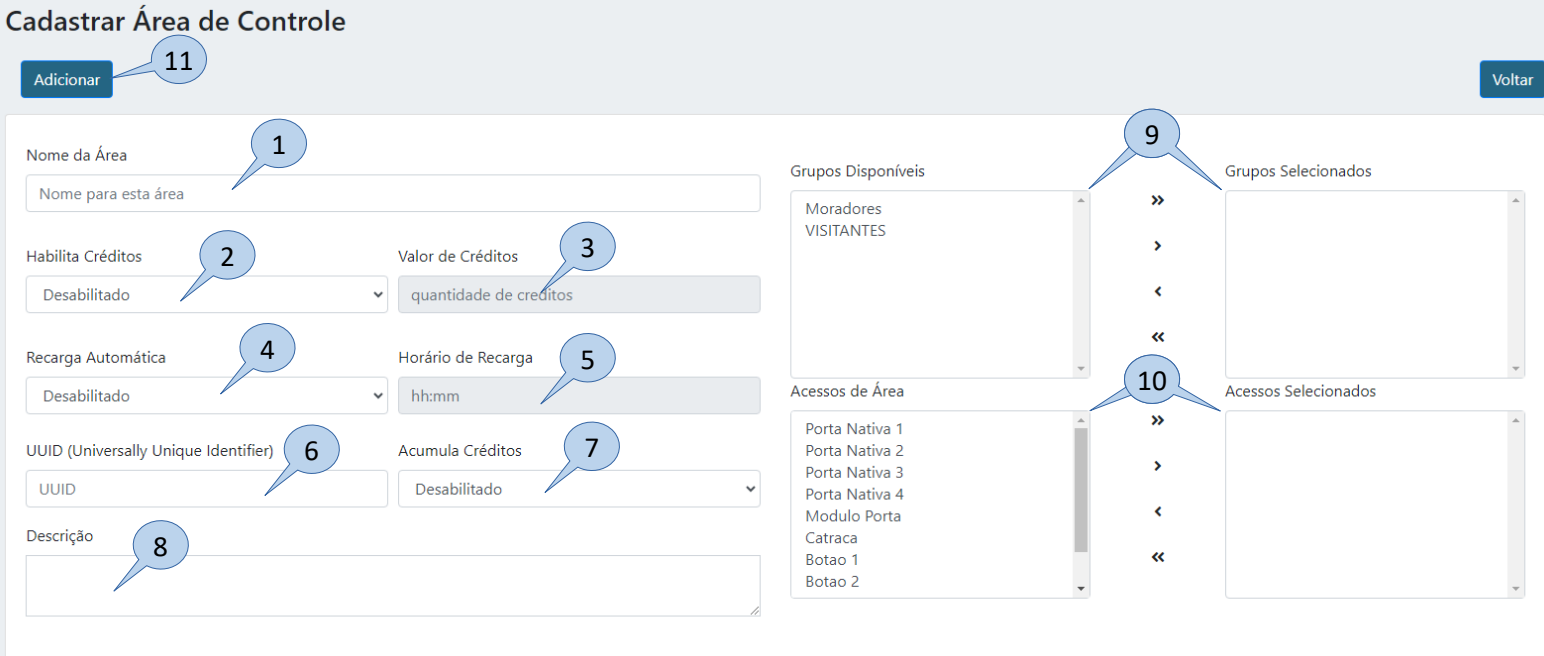

**Bravas Tecnologia Porto Alegre – RS – Brasil [www.bravas.ind.br](http://www.bravas.ind.br/)**

- **1) Nome da Área:** Nome para identificação da área;
- **2) Habilita Créditos:** Habilita ou desabilita a opção de créditos;
- **3) Valor de Créditos:** Quando habilitado a opção **2**, esta opção fica disponível para escolher a quantidade de créditos (vezes) que um usuário pode acessar essa área;
- **4) Recarga Automática:** Habilita ou desabilita a recarga automática de créditos. O sistema recarrega a quantidade de créditos configurada na opção **3**;
- **5) Horário de Recarga:** Caso a recarga automática seja habilitada, determine um horário para que ela recarregue automaticamente;
- **6) UUID:** Identificação universal única, gerado automaticamente e usada para integração de software;
- **7) Acumula Créditos:** Se habilitado, acumula os créditos não utilizados para os usuários;
- **8) Descrição:** Descrição geral sobre a regra;
- **9) Grupos disponíveis / Grupos permitidos:** Grupos de acessos cadastrados no Módulo Acesso e grupos de acessos que farão parte da regra;
- **10) Acessos disponíveis / Acessos permitidos:** Acessos que estão cadastrados no Módulo Acesso e os acessos que farão parte da regra
- **11) Adicionar:** Cadastra a área e aplica as configurações.

## **Etapa 3)**

Para adicionar/ajustar créditos de acesso manualmente por usuário, vá no menu superior e clique em Usuários  $\rightarrow$  Listar, e selecione o usuário que deseja adicionar/ajustar o crédito. Após selecionar o usuário, vá em AVANÇADO no menu inferior e selecione a quantidade de créditos para o usuário, de acordo com a imagem abaixo:

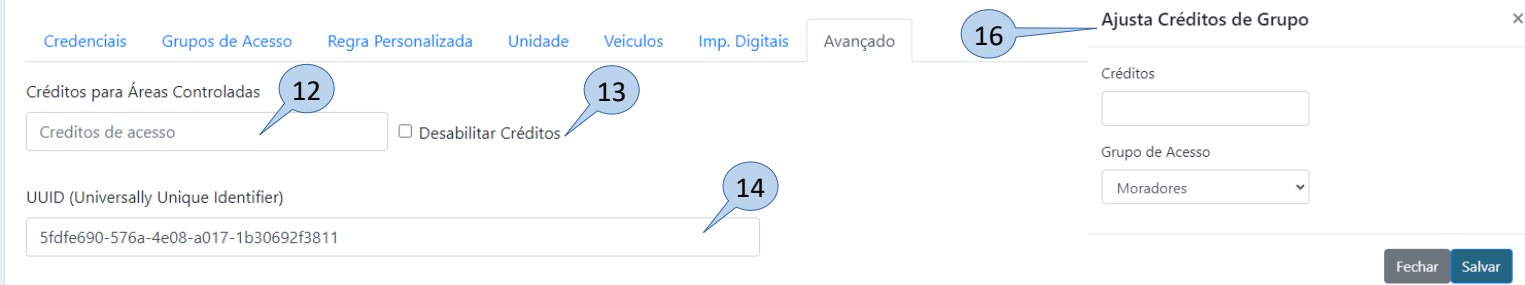

- **12) Créditos para Áreas Controladas:** Determine a quantidade de créditos que o usuário deve possuir;
- **13) Desabilitar Créditos:** Desabilita a opção de crédito para este usuário;
- **14) UUID:** Identificação universal única do usuário, gerado automaticamente;
- **15) Atualizar:** Cliquei no botão de atualizar para salvar e aplicar as alterações.
- **16) Ajusta Créditos de Grupo:** No menu superior, vá em Config. Avançadas → Controle de áreas → Ajustar Créditos, essa opção permite o usuário alterar os créditos de um determinado grupo de acesso.

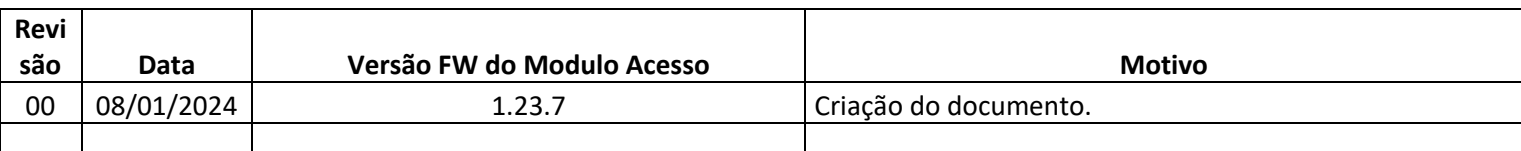